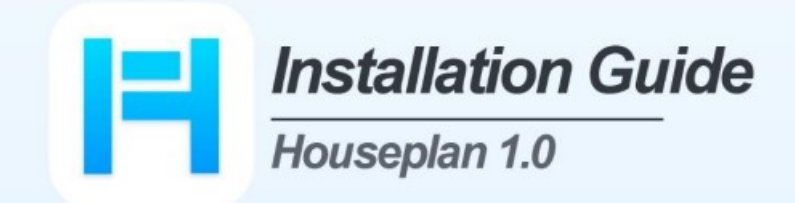

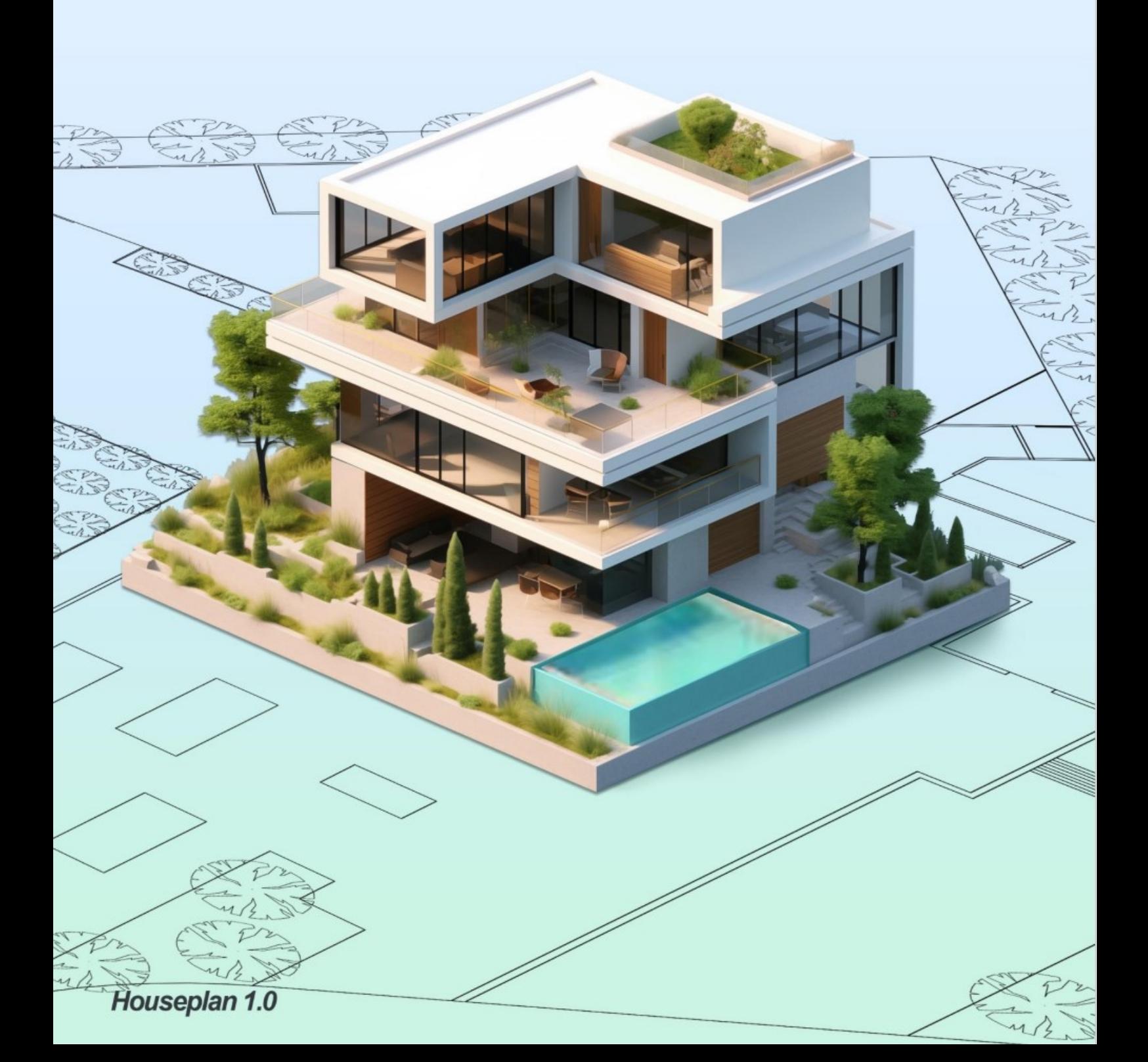

# Οδηγός εγκατάστασης Houseplan 1.0

## 1. Απαιτήσεις συστήματος πελάτη

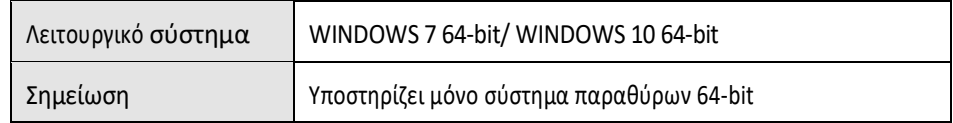

Το Houseplan 1.0 σχεδιάστηκε κυρίως για το λειτουργικό σύστημα Microsoft Windows 10. Ωστόσο, μπορεί να είναι συμβατό και με τα Windows 7. Θα πρέπει να σημειωθεί ότι η Microsoft έχει σταματήσει την επίσημη υποστήριξη για τα Windows 7, γεγονός που μπορεί να οδηγήσει σε απρόβλεπτα προβλήματα, όπως ελλείποντα αρχεία συστήματος ή μη υποστηριζόμενα αρχεία. Σε τέτοιες περιπτώσεις, τα ζητήματα αυτά ενδέχεται να μην είναι δυνατόν να επιλυθούν.

### Συμβουλές:

Ο λογαριασμός εγκατάστασης πρέπει να έχει δικαιώματα διαχειριστή.

Πριν από την εγκατάσταση, βεβαιωθείτε ότι το λογισμικό ασφαλείας, όπως το 360 Security Guard, είναι κλειστό.

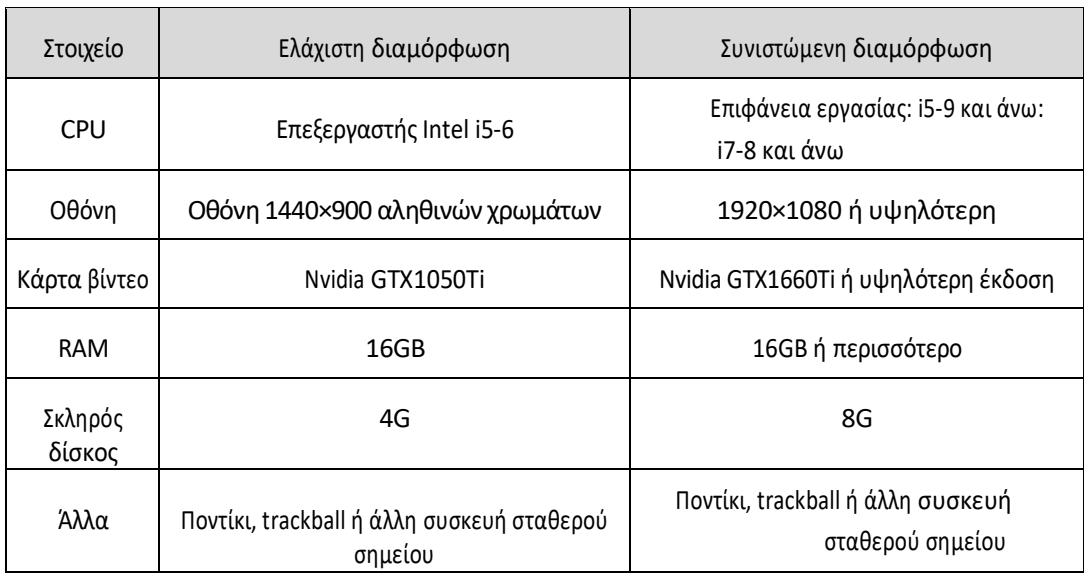

#### 2. Διαμόρφωση υλικού πελάτη

## 3. Εγκατάσταση πελάτη

Οι χρήστες μπορούν να επισκεφθούν [το http://www.gstarcad.net/houseplan](http://www.gstarcad.net/houseplan) για να κατεβάσουν το Houseplan 1.0 στον υπολογιστή ή τον διακομιστή σας. Ο Οδηγός εγκατάστασης του Houseplan 1.0 θα καθοδηγήσει το χρήστη για να εγκαταστήσει το λογισμικό στο λειτουργικό σύστημα πλήρως και με επιτυχία.

Ακολουθήστε τα παρακάτω βήματα για να εγκαταστήσετε το Houseplan 1.0:

1. Κάντε διπλό κλικ στο εκτελέσιμο αρχείο που κατεβάσατε και θα εμφανιστεί το παράθυρο διαλόγου Οδηγός εγκατάστασης του Houseplan 1.0.

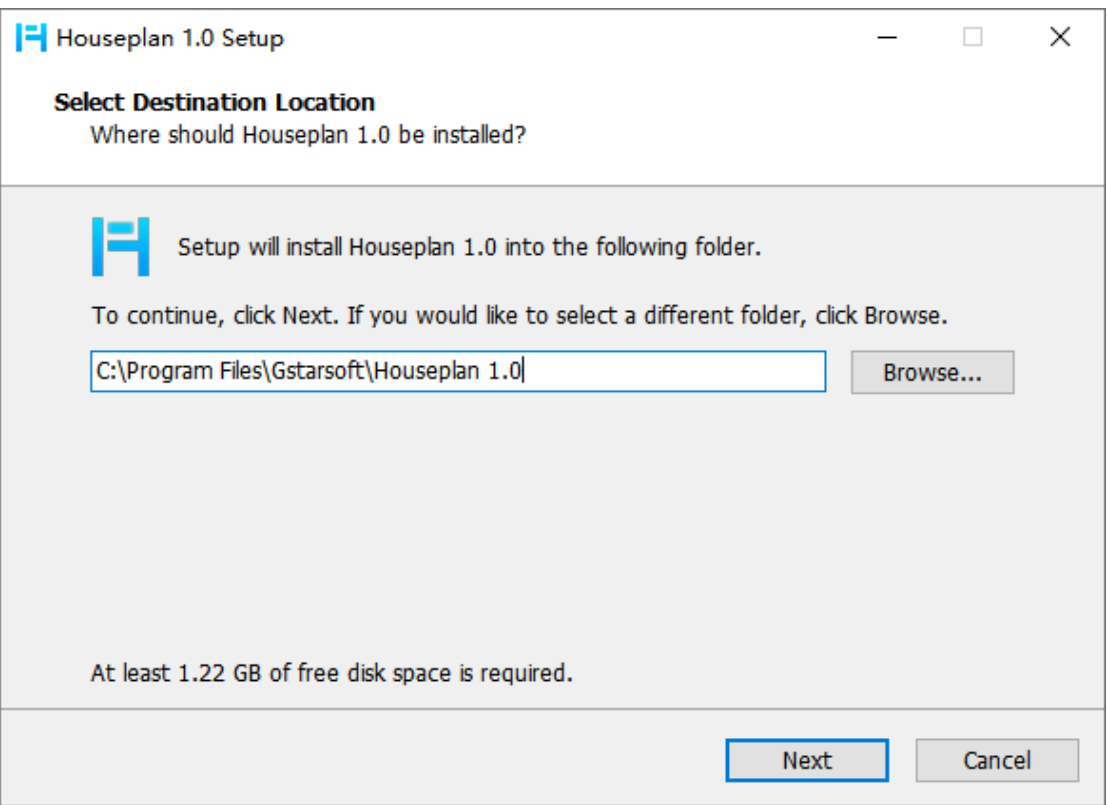

2. Κάντε κλικ στο κουμπί "Αναζήτηση" και επιλέξτε τη διαδρομή προορισμού όπου η εγκατάσταση θα εγκαταστήσει τα αρχεία.

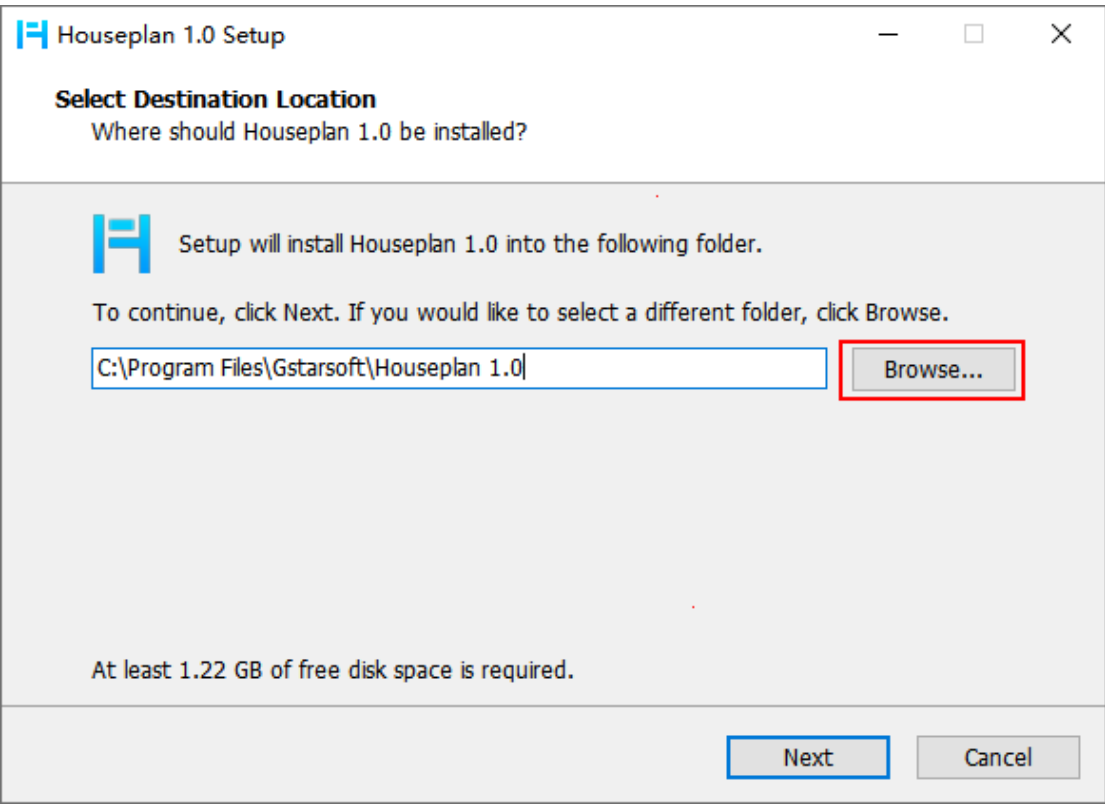

3. Κάντε κλικ στο κουμπί "Επόμενο" για να επιβεβαιώσετε τη θέση εγκατάστασης.

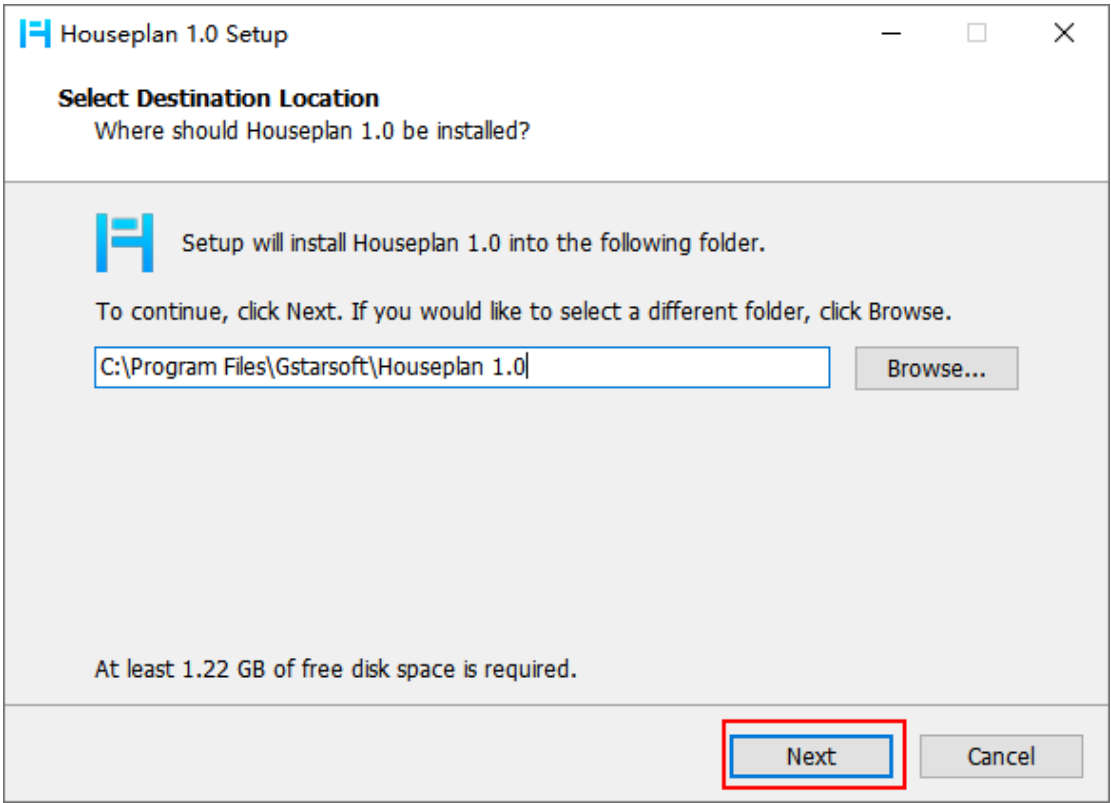

4. Κάντε κλικ στο κουμπί "Install" (Εγκατάσταση) για να συνεχίσετε την εγκατάσταση.

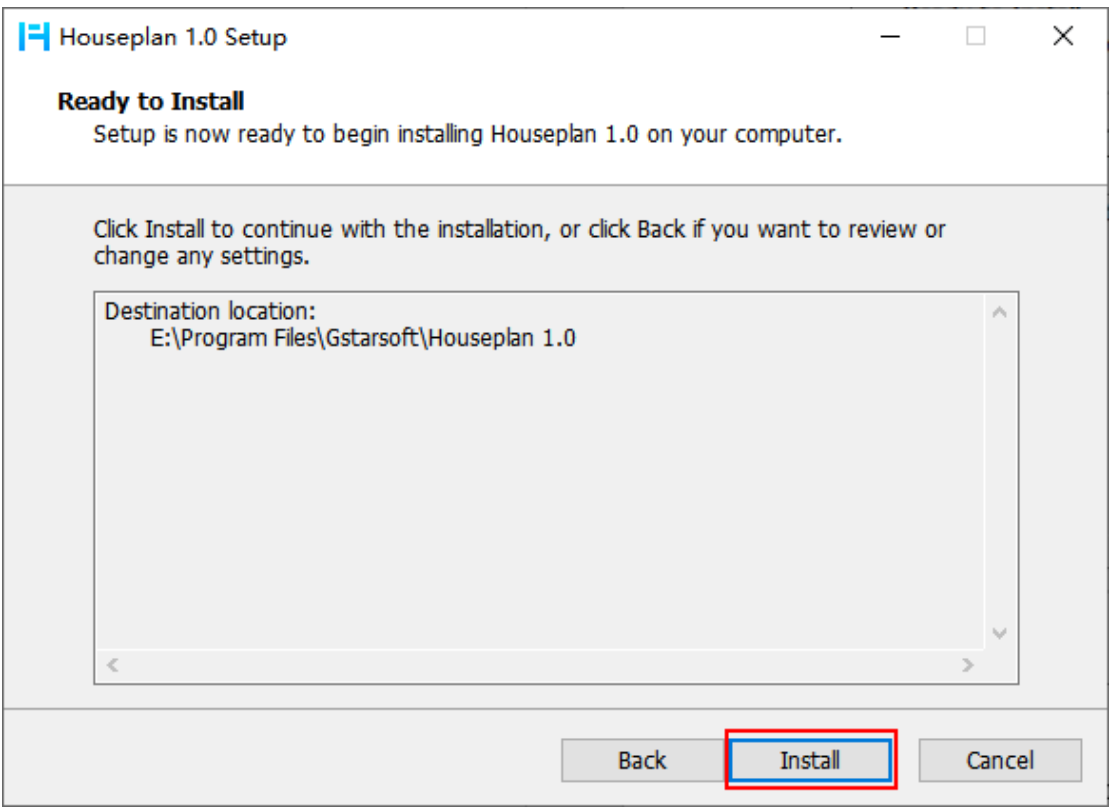

5. Απλά πρέπει να περιμένετε μερικά λεπτά για τη συνολική πρόοδο.

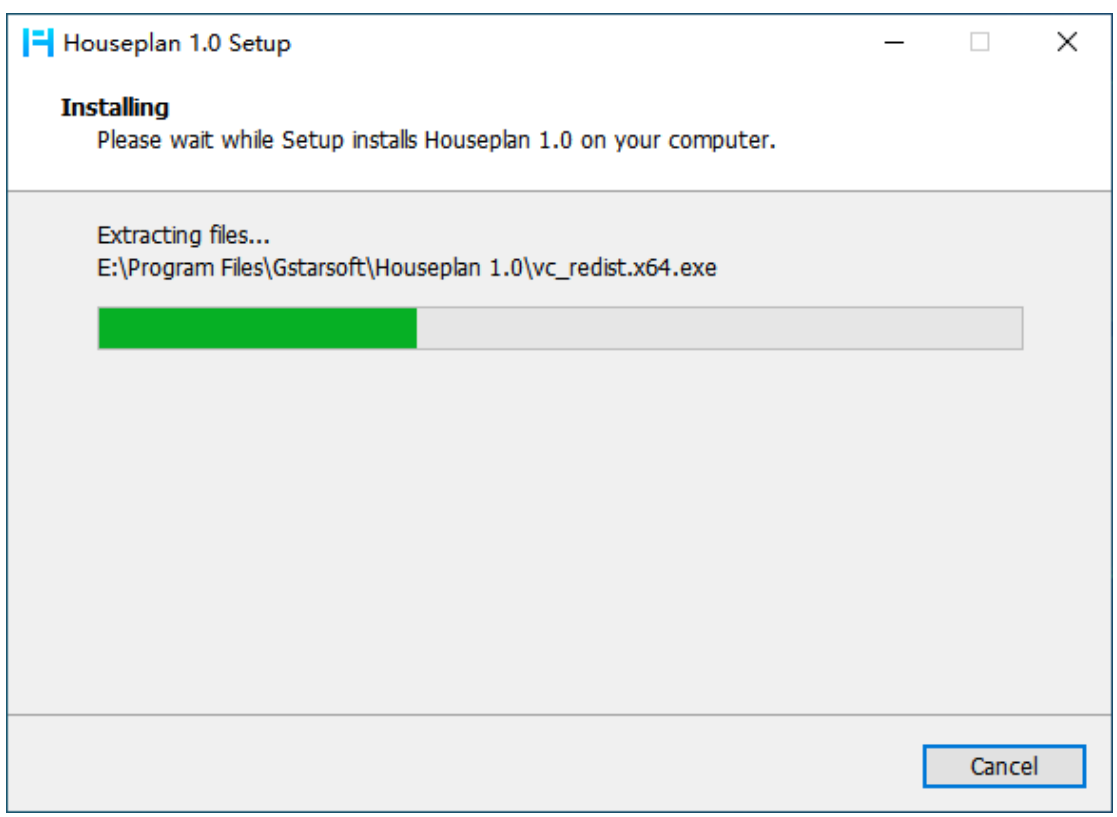

6. Επιλέξτε αν θέλετε να εκκινήσετε το λογισμικό Houseplan 1.0.

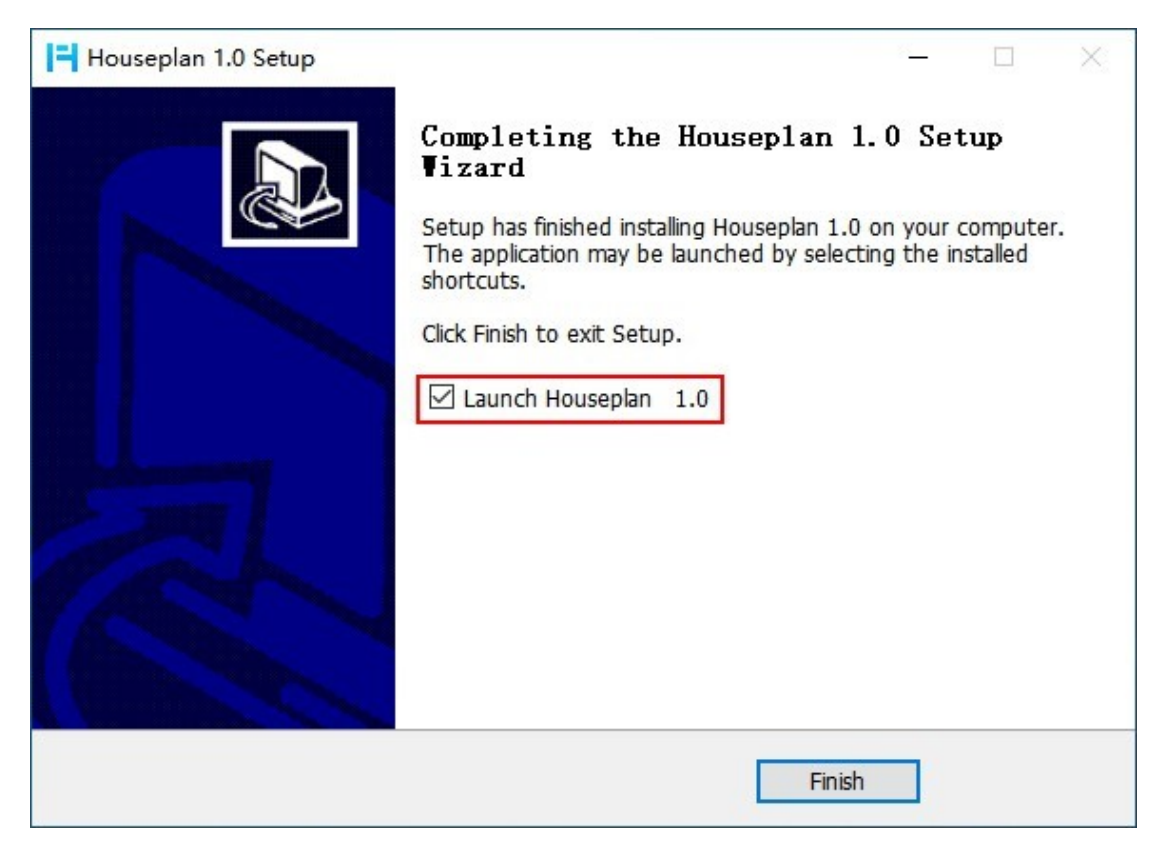

7. Κάντε κλικ στο κουμπί "Finish" (Τέλος) για να βγείτε από τον οδηγό. Το λογισμικό Houseplan 1.0 έχει εγκατασταθεί με επιτυχία.

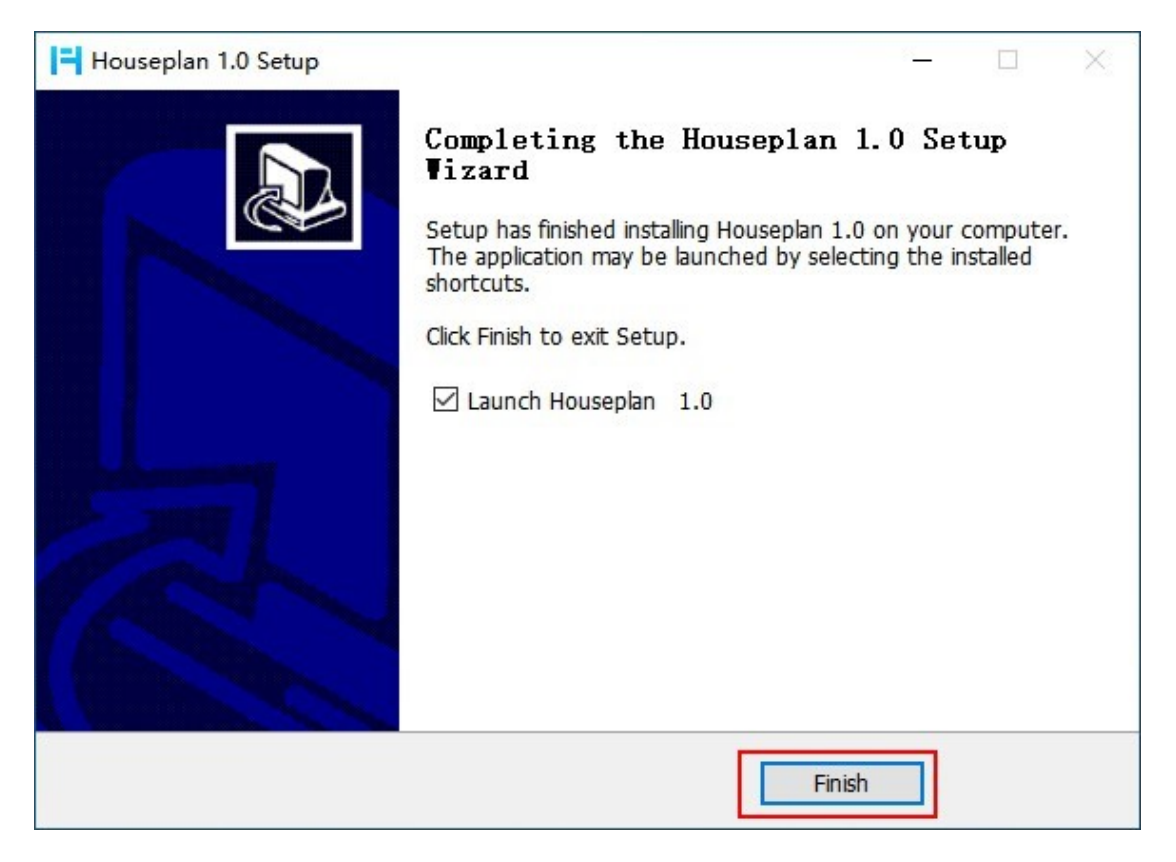

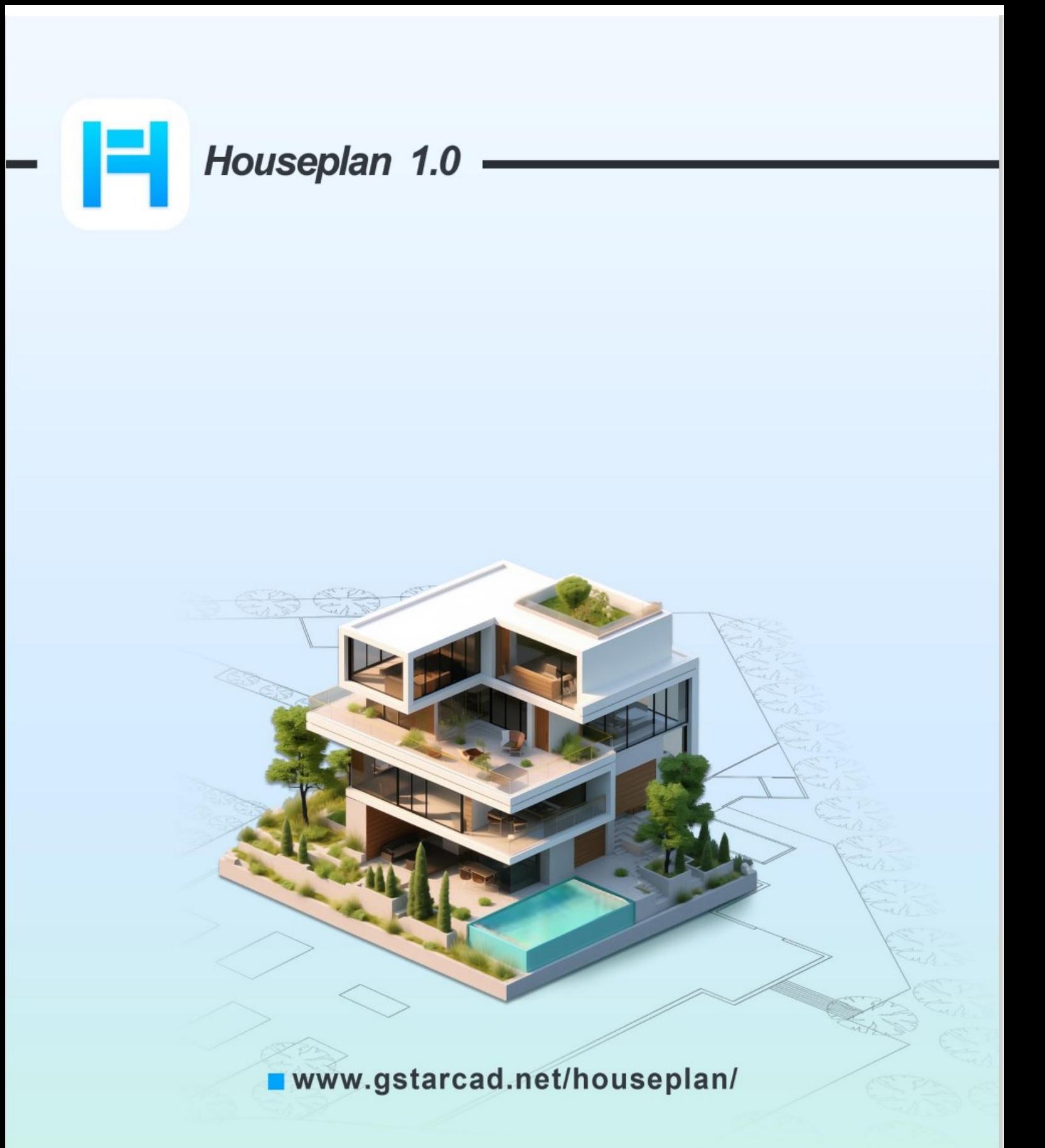

**Gstarsoft Zhongzhi Software**